## **Table des matières**

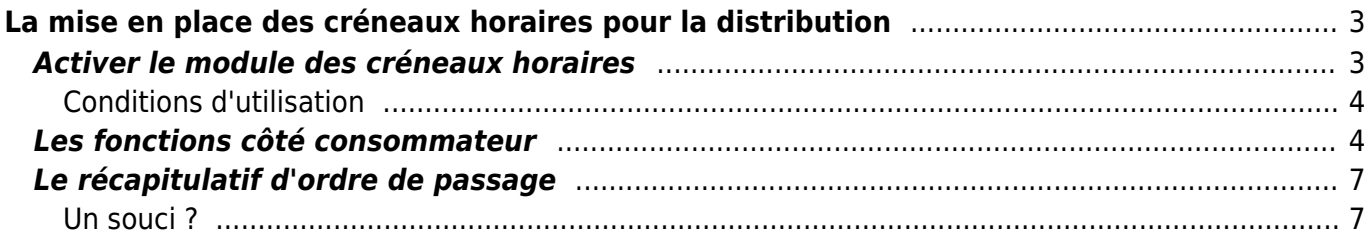

# <span id="page-2-0"></span>**La mise en place des créneaux horaires pour la distribution**

Depuis le mardi 14 avril 2020, Cagette a mis à disposition une fonctionnalité visant à définir des créneaux horaires de passage des clients sur la durée de la distribution, afin de fluidifier les passages en période de confinement. Cette fonction dispose également d'une option permettant de demander à un membre ayant passé commande de demander à ce qu'il puisse être livré par quelqu'un d'autre, car étant une personne à risque.

Les créneaux sont forcement de 15 minutes, et définis à partir de votre plage horaire de distribution. La répartition est optimisée à partir des sélections de créneaux réalisés par les membres.

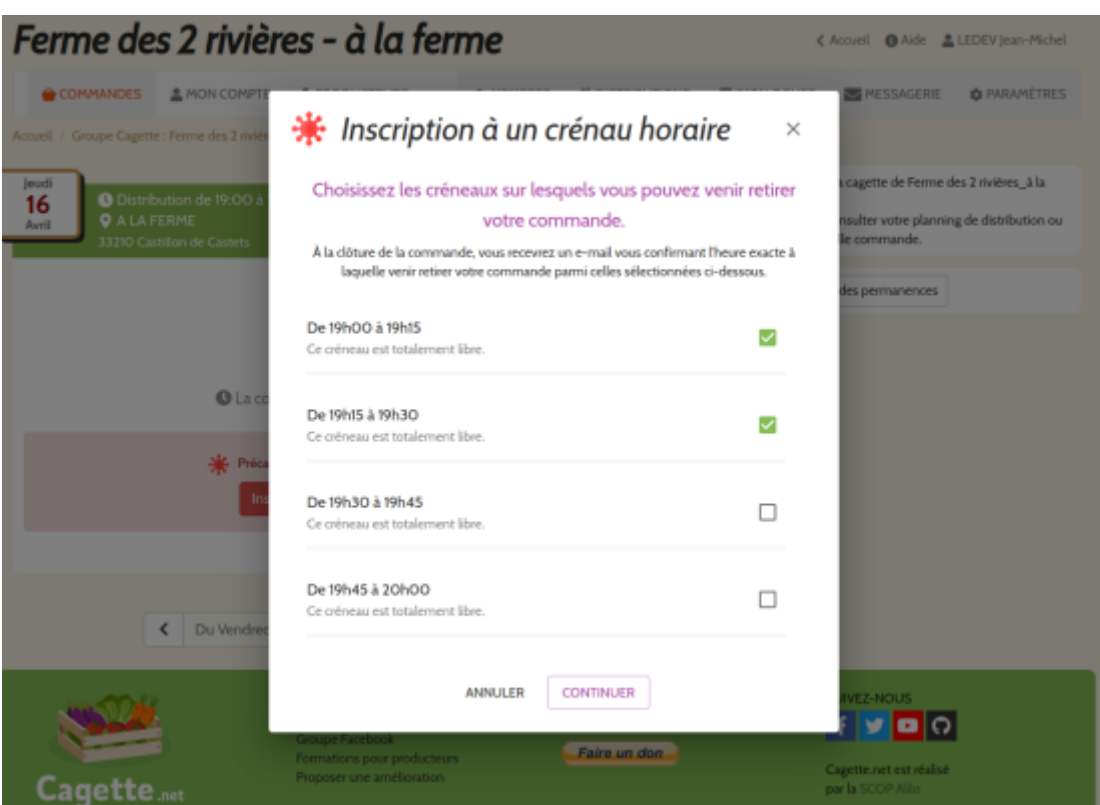

# <span id="page-2-1"></span>**Activer le module des créneaux horaires**

Pour activer le module créneaux horaires :

- Allez sur l'onglet Distributions
- Cliquez sur le bouton "Activer les créneaux horaires", en haut à droite de chaque date de distribution, en dessous de "Modifier" et "Suppr"
- Contrôlez les créneaux de 15 minutes proposés à partir de votre plage horaire de distribution. Si vous pensez avoir besoin d'un temps plus important, revenez en arrière et modifiez la plage horaire de distribution en conséquences

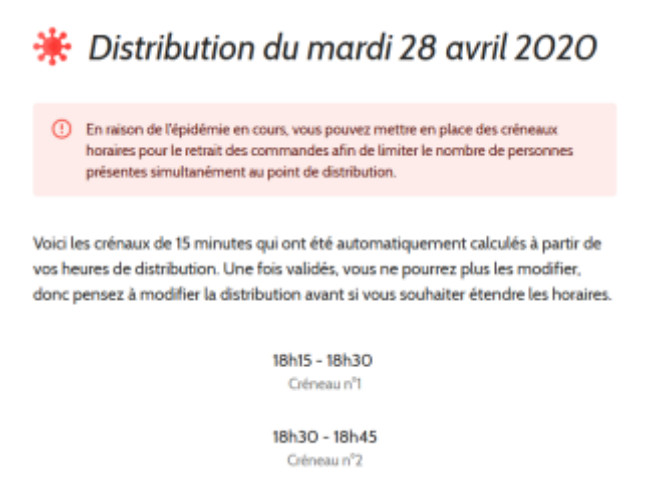

Activez au choix l'option permettant aux membres de récupérer la commande d'un autre membre

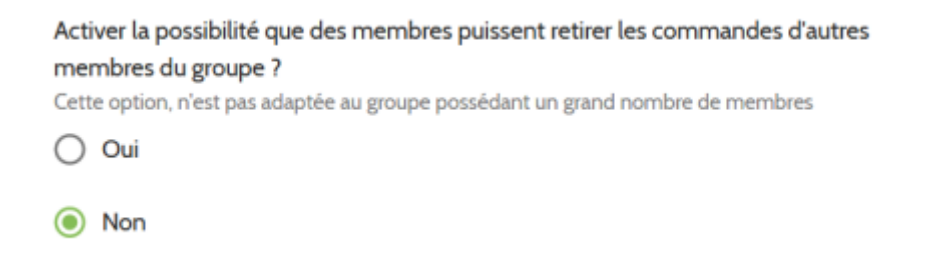

Validez. Le module est désormais disponible pour les client au moment de la commande, après avoir validé leur panier

#### <span id="page-3-0"></span>**Conditions d'utilisation**

- Une fois le module activé, il n'est pas possible de le désactiver, et les créneaux choisis seront figés! Prenez bien le temps de vous assurer que les réglages vous conviennent.
- Si activé, le module bloquera la commande si un producteur démarre ses ventes plus tôt que les dates de commande standard. Il faut alors adapter ces dernières, sans recaler les horaires des autres catalogues.
- Le module ne prend pas en compte les commandes passées auprès d'un producteur qui aurait une date de fermeture de commande ultérieure à l'horaire de fermeture générale.

## <span id="page-3-1"></span>**Les fonctions côté consommateur**

Une fois paramétré, le module va permettre au consommateur, une fois son panier validé, de :

- choisir les créneaux horaires où il est disposé à venir
- si l'option de récupération de commande est activée, dire si il souhaite qu'on récupère sa commande, ou s'il est prêt à récupérer une commande, ou simplement récupérer sa commande

Attention, une fois ce choix opéré pour cette option, il n'est pas possible de revenir en arrière pour choisir un autre statut.

Dans le cas où le consommateur sélectionne qu'il est une personne à risque et accepte d'être livrée, on lui demande son adresse et son numéro de téléphone. Ces informations seront communiquées à la personne pouvant récupérer sa commande pour faciliter la logistique.

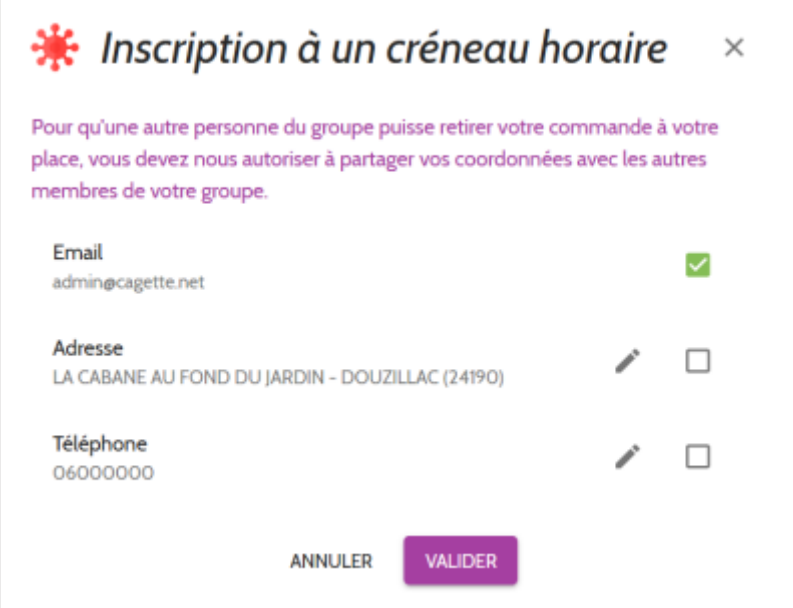

La personne qui accepte quant à elle de récupérer des commandes, voit dans une fenêtre suivante les personnes ayant fait une demande de livraison. Elle sélectionne à ce moment-là les personnes pour qui elle peut récupérer les commandes.

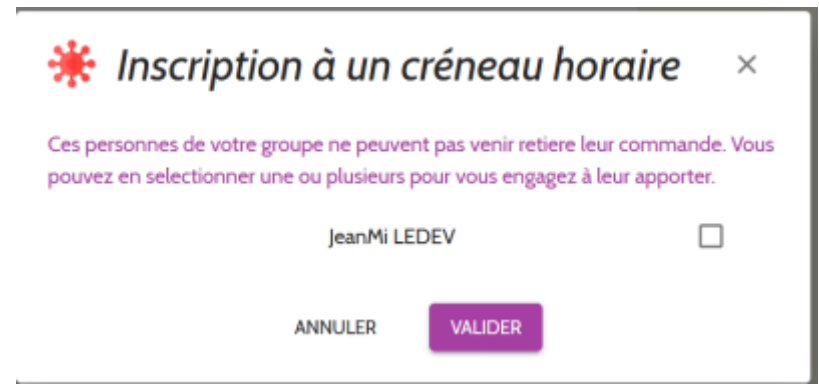

Enfin, lorsque le consommateur sélectionne les créneaux où il est disponible, il peut rapidement voir les créneaux les plus sélectionnés, afin d'orienter potentiellement son choix sur un créneau moins sollicité.

### is Inscription à un crénau horaire

laquelle venir retirer votre commande parmi celles sélectionnées ci-dessous.

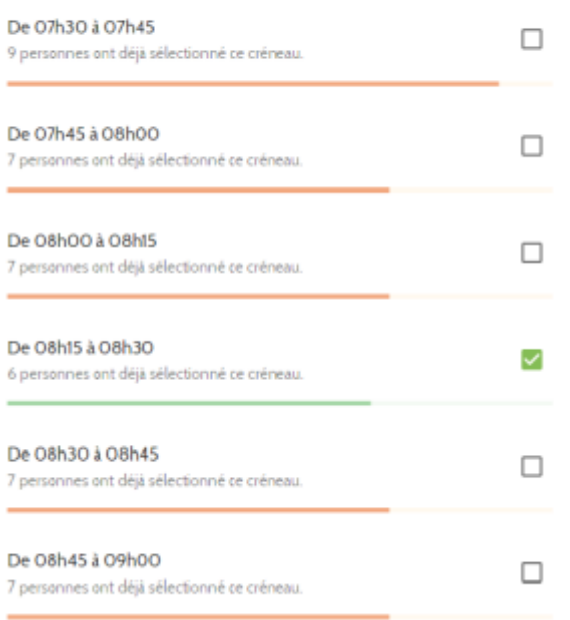

[Il est toujours possible pour un client de modifier ses choix de créneaux en revenant sur la page de](https://wiki.cagette.net/_detail/admin:modification_posteriori_creneau1.png?id=admin%3Acreneaux_horaires) [commande, où un cadre rouge reste affiché. Cela concerne également les AMAP où les choix sont](https://wiki.cagette.net/_detail/admin:modification_posteriori_creneau1.png?id=admin%3Acreneaux_horaires) [potentiellement faits de longue date.](https://wiki.cagette.net/_detail/admin:modification_posteriori_creneau1.png?id=admin%3Acreneaux_horaires)

 $\times$ 

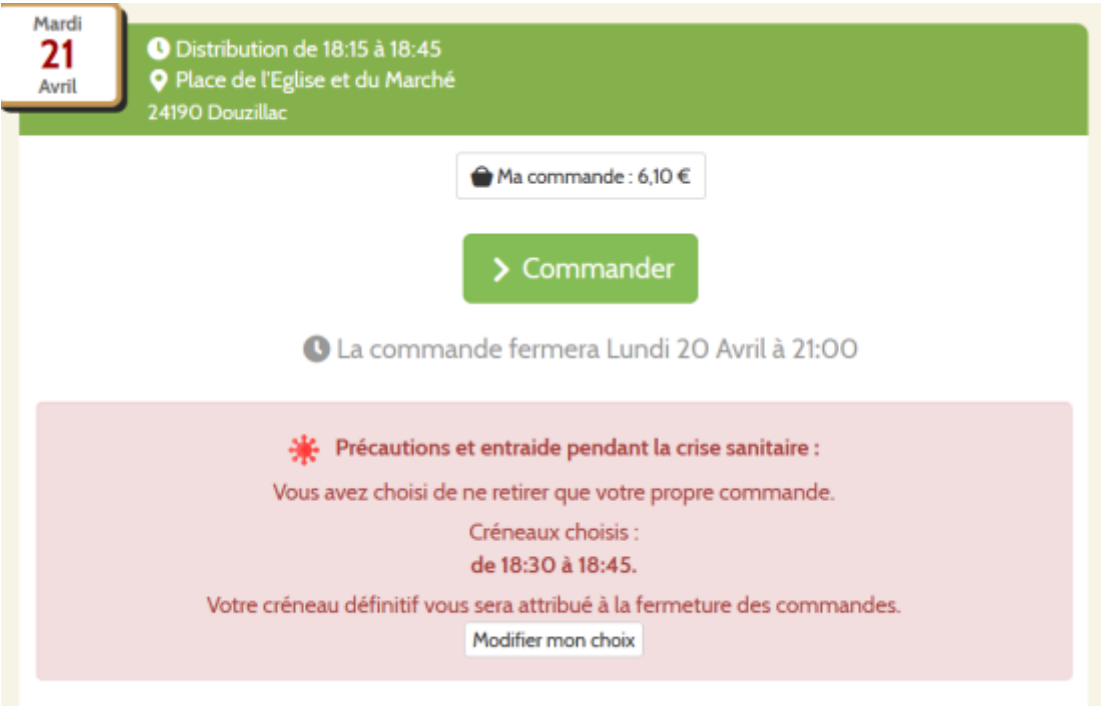

Lorsque le client reçoit par e-mail le récapitulatif de sa commande, il est également indiqué le créneau qui lui a été attribué, ainsi qu'un rappel si il récupère une commande pour quelqu'un d'autre ou vice-versa. Cependant, pour cela, il faut bien que la personne ait activité la **notification automatique** avant distribution (4h ou 24h) via "Mon Compte".

# <span id="page-6-0"></span>**Le récapitulatif d'ordre de passage**

Une fois la commande générale fermée, Cagette.net génère un ordre de passage idéal prenant en compte les créneaux indiqués par les membres du groupe. En cliquant sur "voir les créneaux horaires", vous pourrez visualiser le récapitulatif à imprimer avec l'ordre de passage et les intermédiaires de paniers.

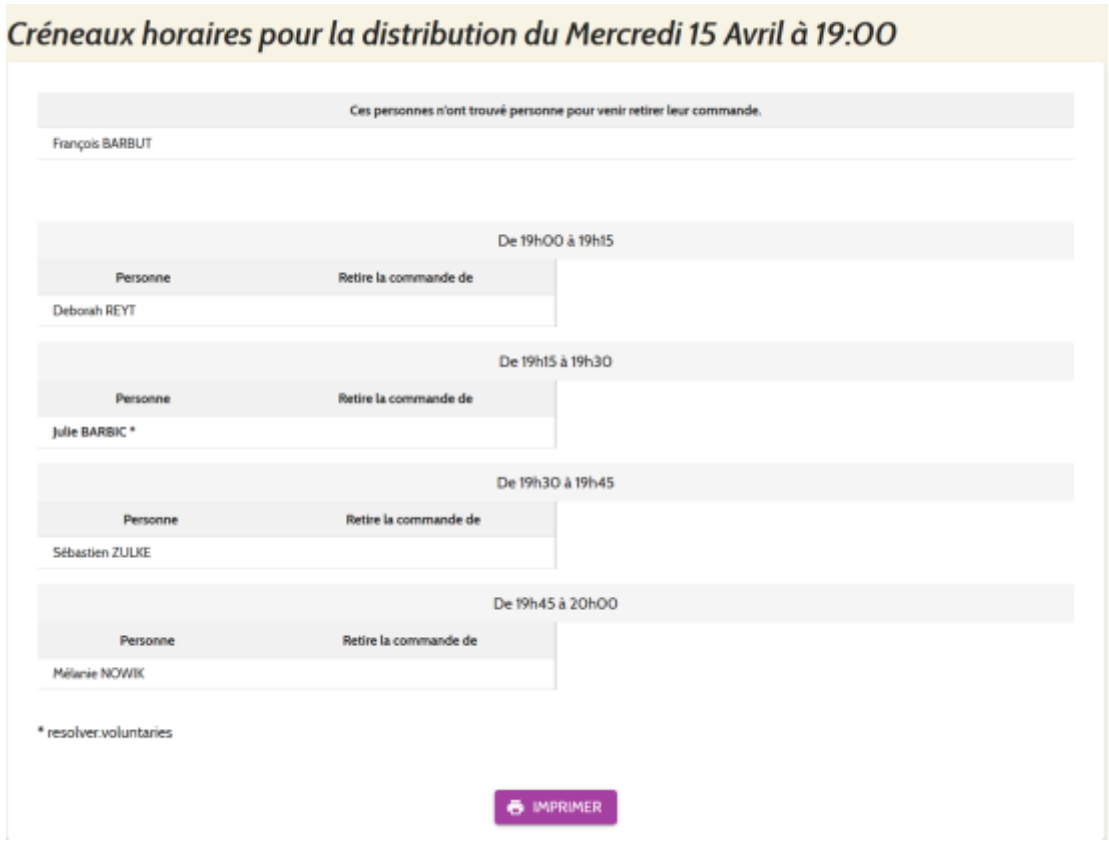

## <span id="page-6-1"></span>**Un souci ?**

Si lorsque vous souhaitez visualiser le récapitulatif après la fermeture de commande, mais que le message d'attente suivant reste indiqué malgré une heure d'attente, contactez le support à l'adresse tickets@cagette.uservoice.com pour que nous vous débloquions la situation.

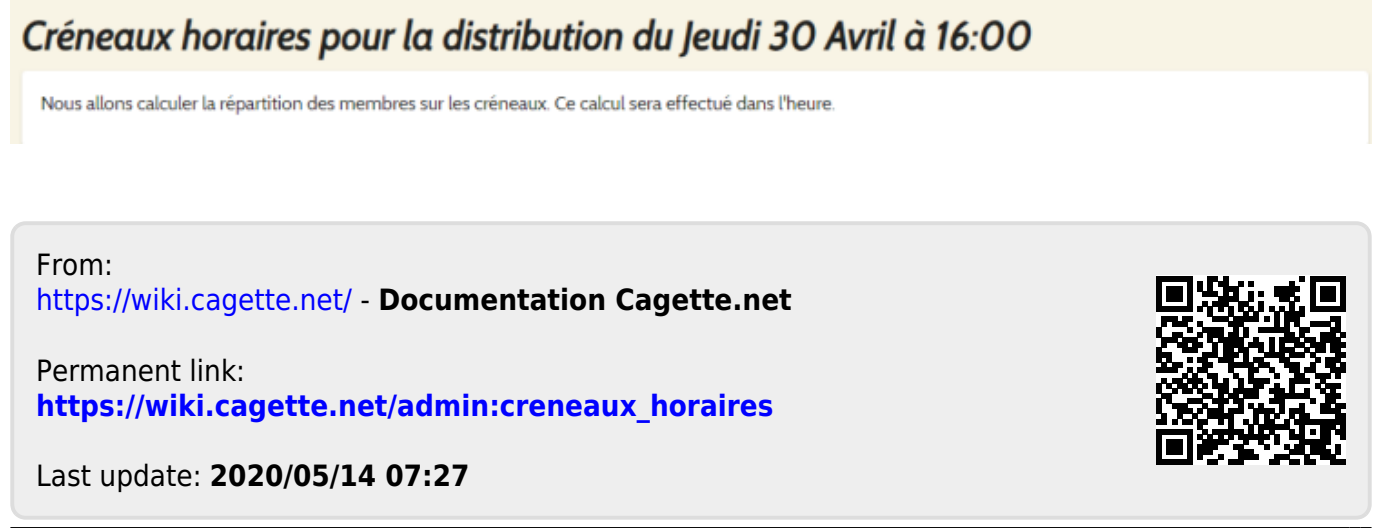